ADR (Automatic Diagnostic Repository) ログ・ファイル ADR BASE と ADR HOME Oracle システム・ファイル (状況診断データ・ファイル) のディレクトリ配置構造

ADR の実体とその目的

Oracle11gからは、データベースの障害に関するログ・ファイルやコアダンプ・ファイ ルおよび、データベースの状況確認や診断にしようするデータ・ファイルを、ADR

(Automatic Diagnostic Repository 自動診断リポジトリ)が、一括で管理する仕組みが 組み込まれた

この組み込んだ仕組みそのものを、ADR という

ADR では、一括管理するファイルを構造的ディレクトリ配下に配置して、障害調査用 のデータ収集パッケージを作成し、Oracle 関連ソフトも含めた包括的なデータの調査が 行なわれる

これにより、データベース障害が発生した時に、クライアント(clients)やオラクル Web アプリなども含めた ADR が構造的に配置している状況診断データをパッケージにまとめ て、Oracle サポートへ提供することが出来るようになる

#### 注意事項

自動診断リポジトリ (ADR) が有効なシステムでは、ログ・ファイルをメンテナンスす る場合には ADR を使用して行う必要がある

Oracle Database 管理者ガイド 11 g リリース 2 (11.2)

「Oracle Database の障害診断インフラストラクチャの概要」セクションを参照

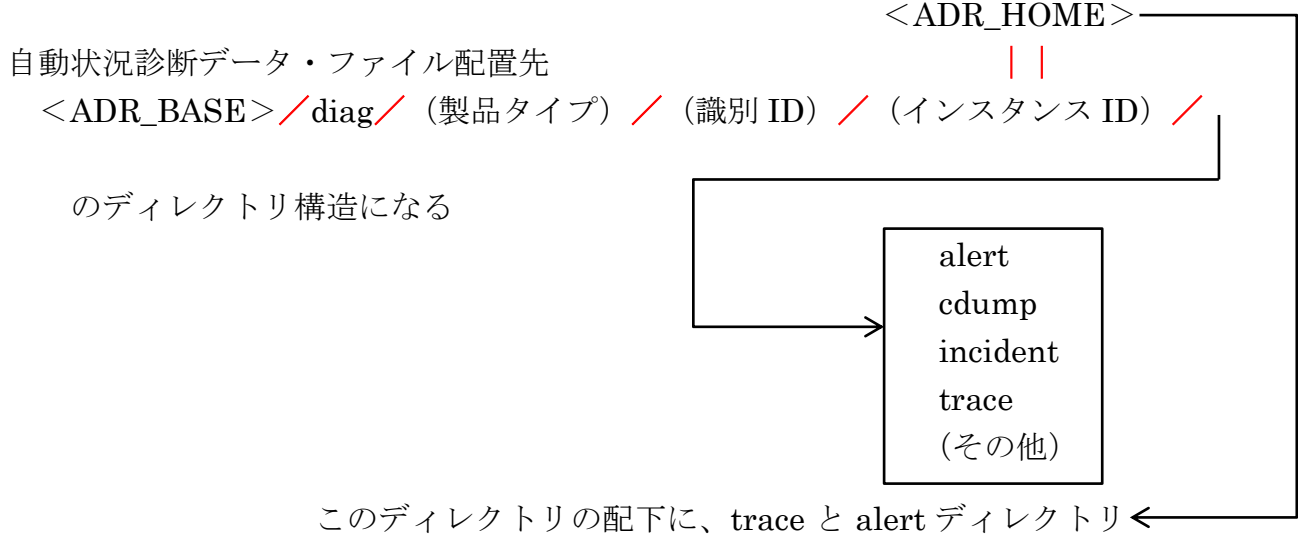

などの各種診断データが作成される

注)最上位階層となる<ADR BASE>のディレクトリ位置は、Oracle 関連のプログラ ムによって個別に決定させるので、すべて共通にすることも分離することも出来 る

共通にした場合でも、(製品タイプ)のディレクトリ位置で、Oracle 関連のプログ ラムごとに情報ファイルの配置位置が異なってくる

※ すべての Oracle 関連のプログラムで、<ADR\_BASE>のディレクトリ位 置を共通にしておいた方が便利である

Oracle 関連のプログラムの<ADR\_BASE>ディレクトリ位置の決定方法

優先度の高いディレクトリ位置が決定できればそれになり、記述がない場合には次の 優先度の記述が当てはまるか判断され、ディレクトリ位置が決定される →Oracle インスタンス本体 優先順位1. 初期化パラメータ: DIAGNOSTIC DEST 2. < ORACLE\_BASE> 3.<ORACLE\_HOME>/log リスナー 優先順位1. listener.ora ファイルに ADR\_BASE の定義が設定してあれば、 ADR\_BASE  $\leq$  listener\_name  $>$ 2. < ORACLE\_BASE> 3.  $\langle$ ORACLE\_HOME $>\angle$ log クライアント・アプリケーション 優先順位1.sqlnet.ora ファイルに ADR\_BASE の定義がしてあれば、 ADR\_BASE<USER  $A>$ 2.<ORACLE\_BASE> 3.<ORACLE\_HOME>/log 4. <ホームディレクトリ>/oradiag<USER 名> 5. <OSの一時ディレクトリ>/oradiag<USER名> Oracle 関連のプログラムごとの<ADR\_HOME>ディレクトリ位置 の決定方法 データベース・インスタンス本体の場合 <ADR\_BASE>/diag/ (製品タイプ) / (識別 ID) / (インスタンス ID) ↓ ↓ ↓ rdbms <データベース名> <ORACLE SID> リスナーの場合 <ADR\_BASE>/diag/ (製品タイプ) / (識別 ID) / (インスタンス ID) ↓ ↓ ↓ tnslsnr <ホスト名> <リスナー名> クライアント・アプリケーションの場合 <ADR\_BASE>/diag/ (製品タイプ) / (識別 ID) / (インスタンス ID) ↓ ↓ ↓ clients user  $\langle \Box \Box \Psi \rangle$  host  $\langle \Box \Box \rangle$ ※ <ホスト ID>は、Oracle が自動的に算出する文字列 ≠ADR\_BASE ではない ≠ADR\_HOME ではない ≠ADR\_BASE ではない ≠ADR\_HOME ではない ≠ADR\_BASE ではない ≠ADR\_HOME ではない

Oracle 関連のプログラムのそれぞれの<ADR\_BASE>と<ADR\_HOME>の ディレクトリ位置の確認方法

## 【 Oracle インスタンス本体 】

col name format a25 SELECT \* FROM V\$DIAG\_INFO; INST ID NAME VALUE

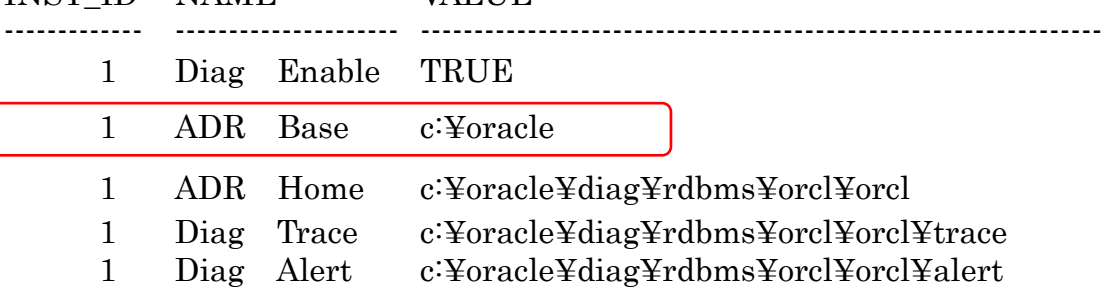

Adrci を起動した時に、ADR Base がセットされていない場合は、このディレクトリ をセットする

adrci> set base c:¥oracle

## 【 リスナー 】

リスナー・ログの出力場所を調べ、<ADR\_BASE>と<ADR\_HOME>の位置決定 ロジックから推測する

リスナー・ログの調査方法 c:¥> lsnrctl status

サーバーのキーボード で操作のこと

LSNRCTL for 32-bit Windows: Version 11.1.0.6.2

ログ・ファイル c:¥oracle¥diag¥tnslsnr¥host0¥listener¥alart¥log.xml ↓ ↓  $\langle$ ADR\_BASE>  $\langle$ ADR\_HOME>

Adrci を起動した時に、ADR Base がセットされていない場合は、このディレクトリ をセットする

adrci> set base c:¥oracle

【 クライアント・アプリケーション 】 c:¥temp> adrci No ADR base set is クライアントには、ADR Base はセットされていない 個別の診断データが含まれるディレクトリを確認する プロダクト名に、Client を指定する adrci> show base -product フロダクト名 ADR base is "C:¥Users¥admin¥Oracle¥oradiag\_admin" adrci> set base C:¥Users¥admin¥Oracle¥oradiag\_admin 実行例) adrci> show base -product client ADR base is "C:¥Users¥admin¥Oracle¥oradiag\_admin" adrci> set base C:¥Users¥admin¥Oracle¥oradiag\_admin adrci> show incident -all -orderby create\_time ADR Home =  $C:\mathcal{Y}U$ sers¥admin¥Oracle¥oradiag\_admin¥diag¥clients ¥user\_admin¥host\_4214426632\_76: \*\*\*\*\*\*\*\*\*\*\*\*\*\*\*\*\*\*\*\*\*\*\*\*\*\*\*\*\*\*\*\*\*\*\*\*\*\*\*\*\*\*\*\*\*\*\*\*\*\*\*\*\*\*\*\*\*\*\*\*\*\*\*\*\*\*\*\*\*\*\*\*\* 0 rows fetched ADR Home = C:¥Users¥admin¥Oracle¥oradiag\_admin¥diag¥clients ¥user\_admin¥host\_4214426632\_80: \*\*\*\*\*\*\*\*\*\*\*\*\*\*\*\*\*\*\*\*\*\*\*\*\*\*\*\*\*\*\*\*\*\*\*\*\*\*\*\*\*\*\*\*\*\*\*\*\*\*\*\*\*\*\*\*\*\*\*\*\*\*\*\*\*\*\*\*\*\*\*\*\* 0 rows fetched クライアントのキーボードで操作のこと CMD.exe は『管理者として実行する』こと

## 自動診断レポジトリ(ADR:Automatic Diagnostic Repository)

# オラクルサポートへの問合せ時に必要な情報取得ツールの操作方法 =ADRパッケージ取得操作

Oracle サポートへ内部エラー( ORA-00600 等)で問合せを行う場合に、トレースファ イルやコアファイルなどの情報を収集して、提出する必要る

この収集方法には、自動診断リポジトリ (ADR: Automatic Diagnostic Repository) の ADRCI コマンドを使って一括取得してパッケージ形式のファイルを作成する

なお、Oracle11g よりエラー調査に必要なトレースファイルやコアファイルは、Oracle シ ステムでは以下のファイルベースのリポジトリ(ディレクトリ構成)へ出力されるようにな っています

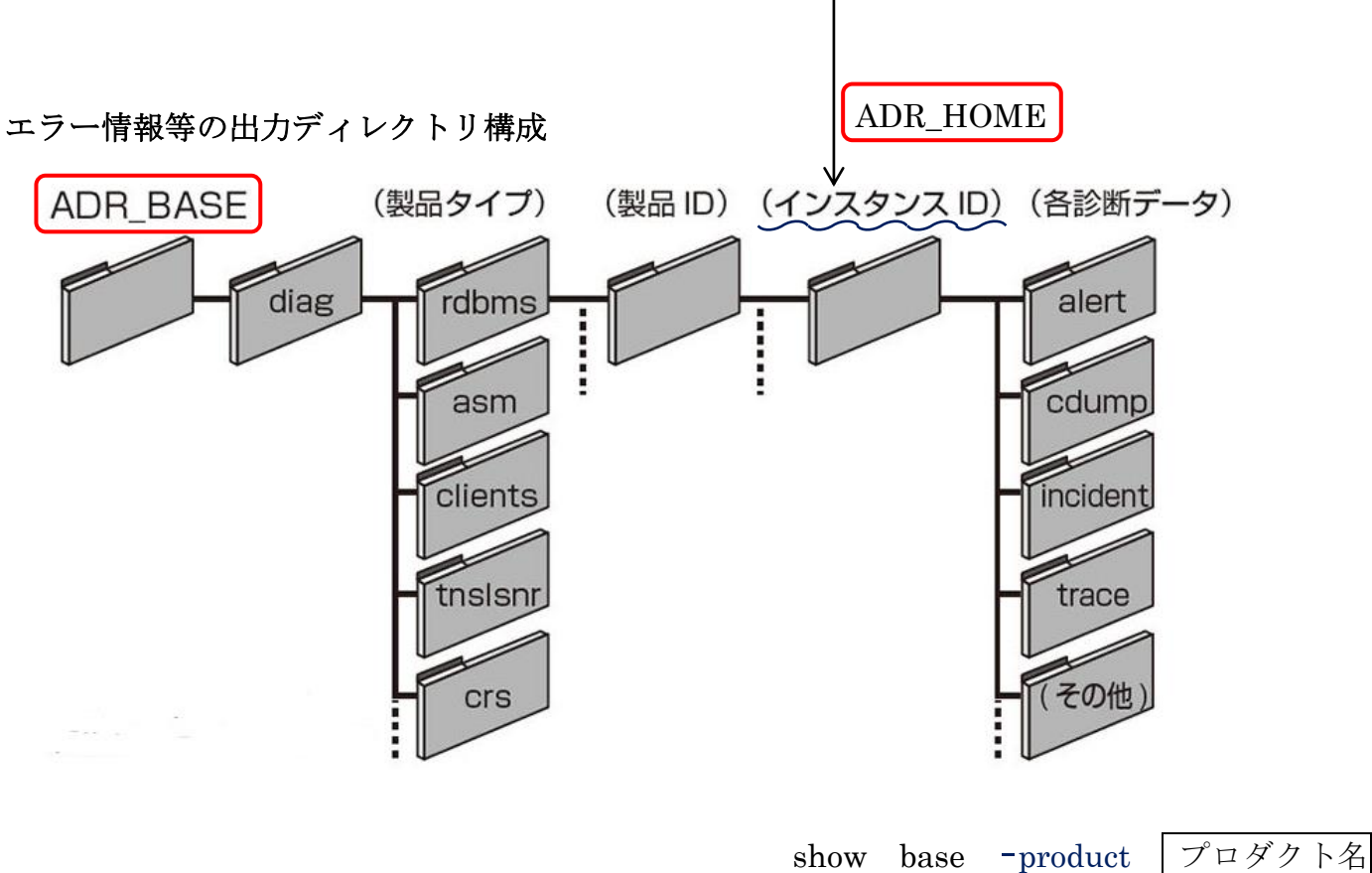

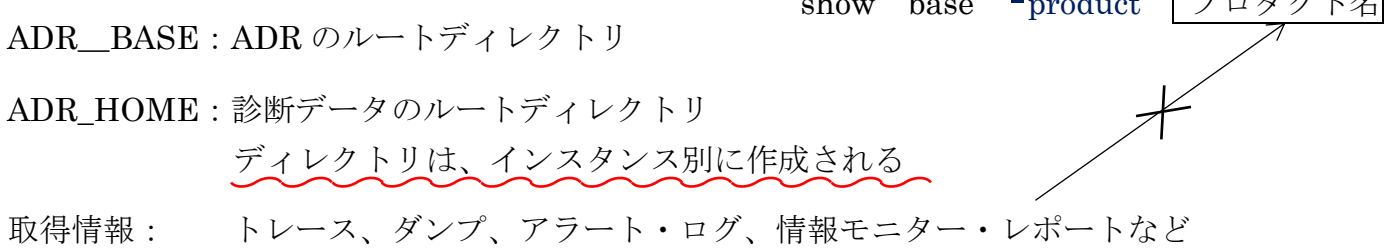

## ADRCI でのインシデント・パッケージの作成操作方法

- 1)ADRCI の起動
	- 1-1.環境変数 LANG の設定 \$ export LANG=C

UNIX、Linux のみ

1-2.ADRCI の起動

\$ adrci

ADRCI: Release 11.2.0.3.1

adrci >

2)ADR ベースの確認/変更

2-1.ADR ベースとなっているディレクトリ位置の確認

adrci > show base

ADR base is "/u01/app/oracle"

変更する場合

adrci > set base  $\langle$  PATH >

ADR 調査に必要なディレクトリ情報は、 ADR Base ディレクトリ位置

### 3) ADR ホームの確認

3-1. ADR ホームとなっているディレクトリ位置の確認 adrci > show homepath  $\psi \cup \langle \nvert \xi \rangle$ , show homes ADR Homes: diag/tnslsnr/consats/listener diag/tnslsnr/consats/listener2 diag/diagtool/user\_oracle/host\_1132454256\_80 diag/diagtool/user\_oracle/host\_1132454256\_11 diag/ clients/user\_oracle/host\_1132454256\_80 diag/clients/user\_oracle/host\_1132454256\_11 diag/rdbms/orcl/orcl2 diag/rdbms/orcl/orcl

- 4)インシデントの一覧表示と調査対象インシデントの確定
	- 4-1. 未解決インシデントの一覧表示

```
adrci > show incident -all -orderby create_time
ADR Home = /u01/app/oracle/diag/tnslsnr/consats/listener:
********************************************************
0 rows fetched ← 未解決インシデントが1個も無い状能
 ・・・・
   (省略)
 ・・・・
```
【未解決インシデントが発見された場合】

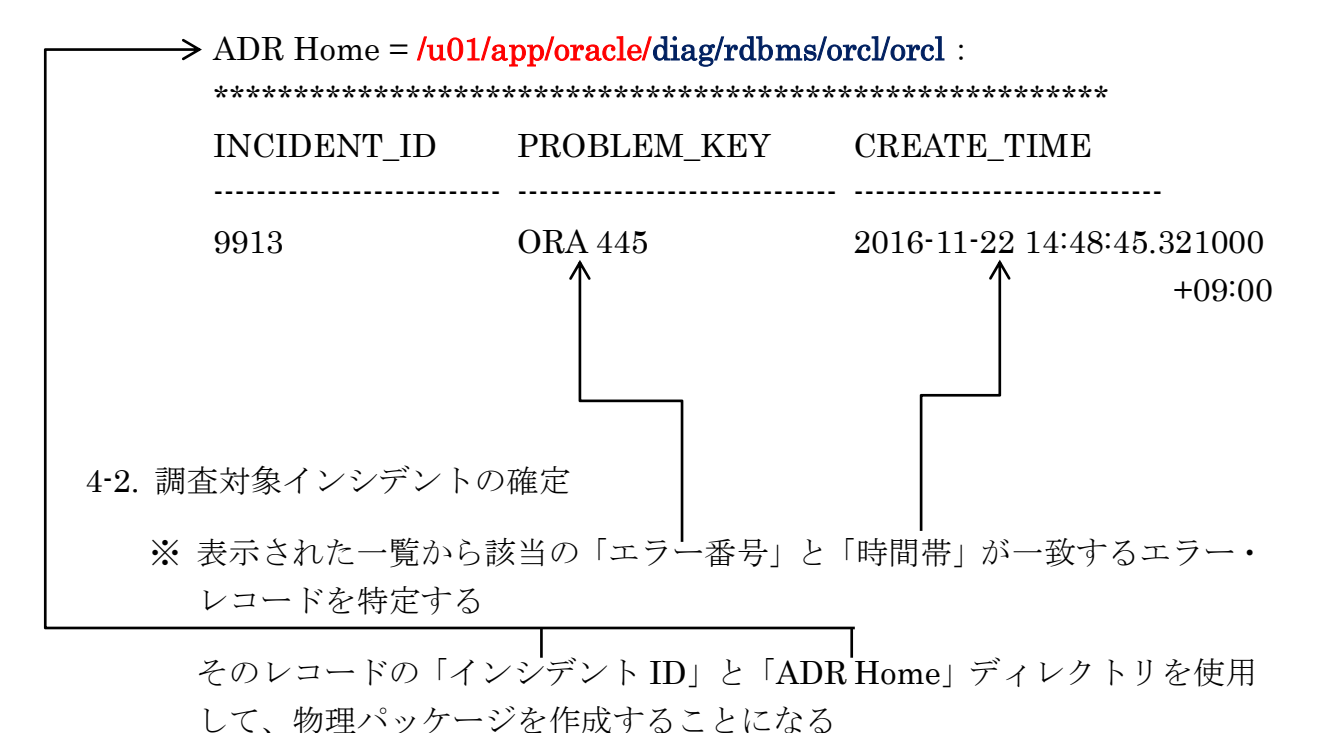

5)物理パッケージの作成

5-1. 4)で調べた調査対象とする ADR Home ディレクトリを指定する

adrci > set homepath diag/rdbms/orcl/orcl

※ ADR ベースからの相対パスで指定 show homepath コマンドで調査した値を使用する

ADRCI でパッケージを作成する際には、1つの ADR Home ディレクトリのみが対象となっている必要がある

adrci > show homepath

ADR Homes : diag/rdbms/orcl/orcl:

5-2. 物理パッケージを作成する

adrci > ips pack time '<START\_TIME>' to '<END\_TIME>'

<START\_TIME>:4-1.で特定した時間

<END\_TIME>: <START\_TIME>に数秒加算した時間

使用例)

adrci > ips pack time '2016-11-22 14:48:45.321000 +09:00' to '2016-11-22 14:48:49.321000 +09:00'

Generated Package 1 in file /home/oracle/ORA-115-20161122183637\_com\_1.zip, mode complete

5-3.出力されたファイルの確認と提出

adrci > exit

\$ ls -l /home/oracle/ORA-115-20161122183637\_com\_1.zip

-rw-r--r-- 1 oracle oinstall 4578236589 May 7 12:36 /home /oracle/ORA-115-20161122183637\_com\_1.zip

「RDA」という Perl スクリプトでは、Oracle のシステム製品環境の設定情報、診断 情報の詳細を収集することができます。使用の検討を行う

2018/08/10 テストにて、

'perl'は、内部コマンドまたは外部コマンド、操作可能なプログラムまたはバッチ ファイルとして認識されていません

DDE was called in a 'No Invocation Mode'

Warning ! DDE is invoke in protected mode. DDE call is aborted.

原因:PERL が必要 対応:ActivePerl のインストールを行う